# Ballot Marking Device Training

Presented by Howard County Board of Elections

# Ballot Marking Device (BMD) Lesson Objectives

Lesson covers the following:

- General information
- Chief Judges responsibilities for BMD prior to 7 AM Election morning
- The process to follow when a voter chooses to use the BMD.
- Election supplies necessary
- Completion of required paperwork and packing up of machine

# Ballot Marking Device (BMD) – General Info

- Any voter may request to use the BMD.
- At least 5 voters should use the BMD by 1:00 PM.
- The BMD uses Ballot Activation Cards (BACs) to electronically record a voter's selections.
- The Ballot Marking Device DOES NOT tabulate votes. Only when a voter inserts their BAC or paper card into a scanning unit is their ballot cast.
- The BMD can provide a voter an audio ballot with the use of a keypad for a voter who is visually impaired.
- The BMD should be used by voters that may have difficulty completing a standard paper ballot; i.e. voters that have spoiled more than 2 ballots.
- A Chief Judge is the proctor of the process for voters using the BMD.
- An instruction sheet for voters using the BMD is required to be read to them. This sheet and other BMD use signs must be posted by the BMD voting area.

### Election Morning Ballot Marking Device (BMD) - Opening

- 1. Verify that unit serial numbers and left compartment door tamper tape numbers are correct on the *Ballot Marking Device Integrity Report*.
- 2. Remove tamper tape and place on back of integrity report.
- 3. Unlock compartment door with barrel key and flip switch to on.
	- Allow 3-5 minutes to boot up (This gives you time to walk away and do other tasks)
- 4. Once booted up enter Election security code and press "Accept".
	- □ Verify information is correct on ready for voting screen and select "OK".
- 5. Secure side compartment door with new tamper tape and record on integrity report.
- 6. Verify headphones and keypad are plugged in, with Write-in candidate sheet and BMD instructions posted nearby.
- 7. Place black privacy sleeve around unit.

#### Ballot Marking Device (BMD) Integrity Report

#### **Ballot Marking Device (BMD) Integrity Report**

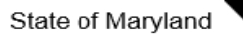

2020 Presidential Primary Election

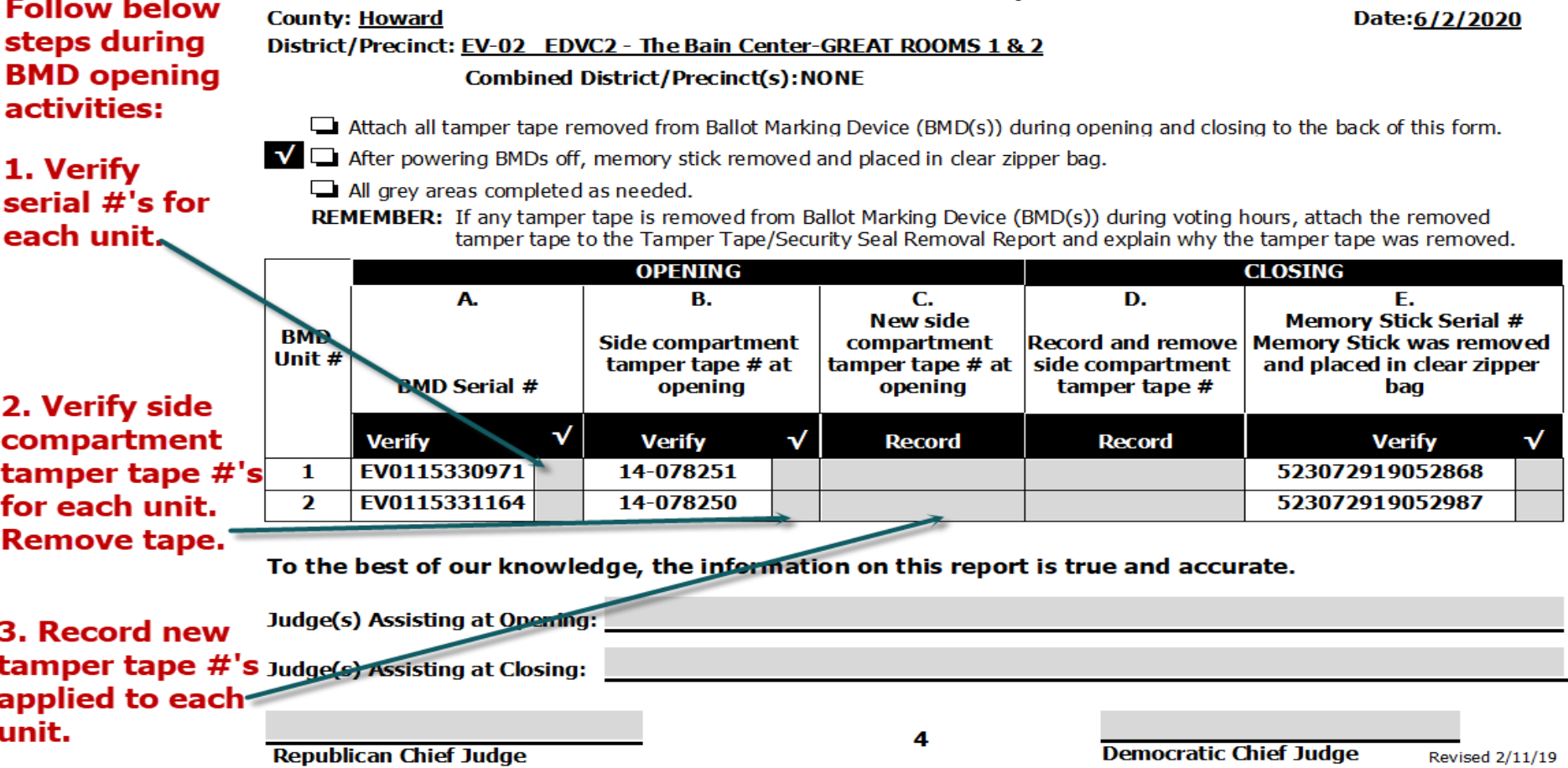

#### BMD During Voting Hours – The Process

- 1. Each voter will be escorted over to the BMD by a Chief judge with a privacy sleeve and Voter Authority Card (VAC).
	- □ Voter can sit down while Chief judge obtains a Ballot Activation Card (BAC).
- 2. Verify VAC is initialed and signed.
- 3. Offer to read any of the posted instructions for using the BMD.
- 4. Explain how to use the keypad (volume, tempo, screen, repeat, home, pause, up, down, left, back, forward and select)
- 5. "To begin voting, insert your card" is where you start by inserting the BAC.
	- □ If audio ballot, make sure voter's headphones are on and the volume is turned up loud enough prior to inserting BAC.
- 6. Chief Judge will use the VAC to choose the voter's correct ballot style.
	- □ There is 118 different ballot styles to choose. Use the next buttons when needed to locate the correct ballot.
	- □ Place VAC back into clear pouch attached to voter's privacy sleeve.
- 7. Explain to the voter the purpose of the next, zoom, and contrast screen buttons.

### Continued

8. Explain how to select/deselect a candidate.

- "Vote for one" touch anywhere on new selection.
- Yellow bar and green check mark.
- "Vote for more then one" you must deselect a choice to change your choice.
- "More" button at screen bottom must be pressed to view all candidates before moving on.
- □ Next and previous buttons to navigate the ballot screens.
- □ Write-in, enter name using the keyboard that appears on screen.
- 9. Give the voter some SPACE, back away and allow them to make their selections without being rushed.

#### 10. Summary of selections

- □ Under-voted contests are marked with orange exclamation points.
- Voter may tap on a contest to go back to that contest and make changes.
- 11. Print card screen
	- Voter taps print card button
	- □ Once printed, voter places BAC in privacy sleeve.
	- Voter may now go to a scanner to cast their ballot.
- 12. Wipe down BMD with provided disinfectant after each voter is finished.
- 13. Voter may insert BAC back into BMD to show their selections if they chose.

### Ballot Marking Device (BMD)-Closing Activities

- 1. Remove tamper tape and place on back of integrity report.
- 2. Use barrel key to unlock side compartment and turn switch to "off".
- 3. Wait 3-5 minutes until unit is completely off, THEN remove USB stick placing it in the clear zipper bag.
- 4. Secure side compartment and pack back into case and place into black cart.
- 5. EARLY VOTING: You will be instructed by BOE staff on what to do with memory stick.

### Ballot Marking Device (BMD) Integrity Report

#### **Ballot Marking Device (BMD) Integrity Report**

2020 Presidential Primary Election

**County: Howard** 

District/Precinct: EV-02 EDVC2 - The Bain Center-GREAT ROOMS 1 & 2

Combined District/Precinct(s):NONE

Attach all tamper tape removed from Ballot Marking Device (BMD(s)) during opening and closing to the back of this form.

■ After powering BMDs off, memory stick removed and placed in clear zipper bag.

**OPENING** В.

All grey areas completed as needed.

А.

**REMEMBER:** If any tamper tape is removed from Ballot Marking Device (BMD(s)) during voting hours, attach the removed tamper tape to the Tamper Tape/Security Seal Removal Report and explain why the tamper tape was removed.

C.

**Follow below** steps during **BMD closing** activities:

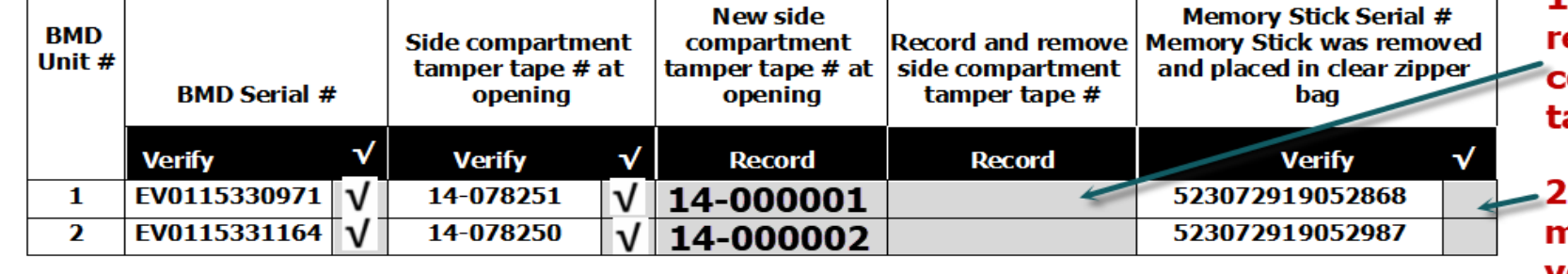

To the best of our knowledge, the information on this report is true and accurate.

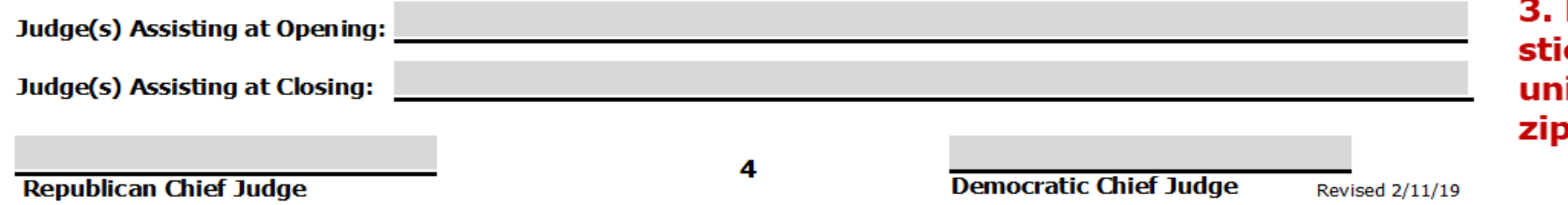

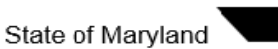

Date:6/2/2020

Ε.

**CLOSING** 

D.

#### 1. Record and emove side **compartment** amper tape #

.. Remove nemory stick and verify serial #.

**Place memory** ck from each it into clear pper bag.